### **Combat Tax Exclusion (CTE)**

### <span id="page-0-0"></span>**Overview Introduction** This guide provided the procedures for starting, stopping, deleting, and approving Combat Tax Exclusion (CTE) in Direct Access (DA). **References** (a) [Coast Guard Pay Manual, COMDTINST M7220.29 \(series\)](https://media.defense.gov/2019/Nov/15/2002211440/-1/-1/0/CIM_7220_29D.PDF) (b) [Coast Guard Personal & Pay Manual \(3PM\), PPCINST M1000.2](https://www.dcms.uscg.mil/Portals/10/CG-1/PPC/pppm/CHAP08.pdf)  [\(series\)](https://www.dcms.uscg.mil/Portals/10/CG-1/PPC/pppm/CHAP08.pdf) (c) [DoD Financial Management Regulation \(FMR\) Vol. 7-A, Chap 44](https://comptroller.defense.gov/Portals/45/documents/fmr/Volume_07a.pdf) **Start and Stop Information** • Income earned by members while in a combat zone designated by the President is not subject to withholding of Federal income tax. • Members qualify for combat zone tax exclusion for any month during any part of time present in a combat zone. − If starting CTE in DA without a known End Date entered, then CTE must be manually stopped at the end of the tour. See: Stop Combat [Tax Exclusion](#page-6-0) − If an End Date is entered during the start process, it is good practice to verify that it did stop once the member has reported to the next Permanent Duty Station (PDS) to prevent year-end tax issues. − Combat Tax Exclusion (CTE) was initially programmed as an autostop with a PCS departure but is now a manual process. **NOTE**: All retroactive start or stop entries in a finalized pay calendar must be followed up with a Customer Care Ticket requesting manual adjustments to the member's tax balances. **Contents Topic See Page**

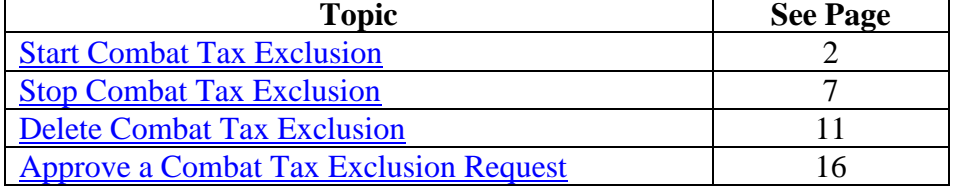

### <span id="page-1-0"></span>**Start Combat Tax Exclusion**

**Introduction** This section provides the procedures for starting CTE in DA.

**Procedures** See below.

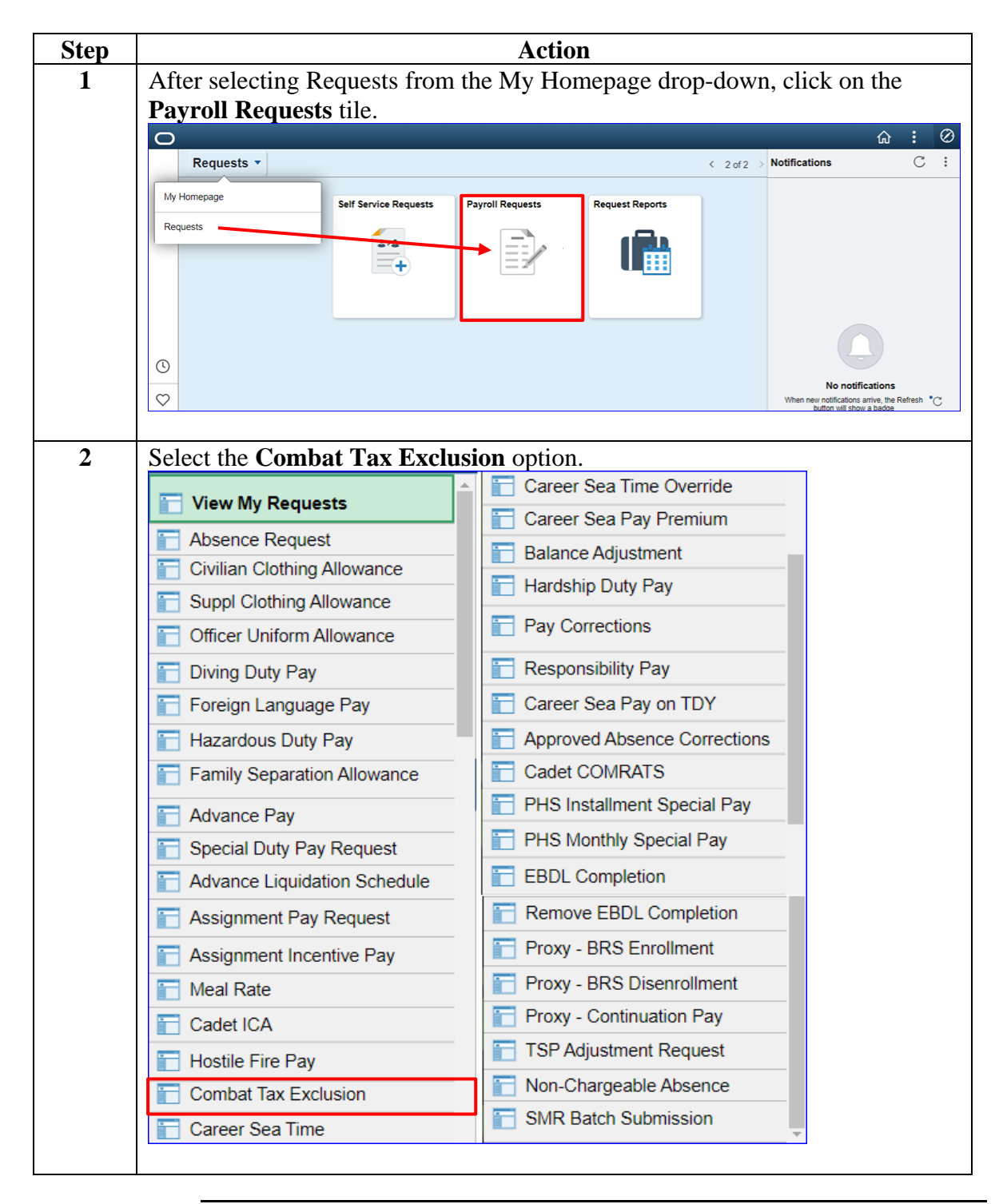

*Continued on next page*

#### **Procedures**,

continued

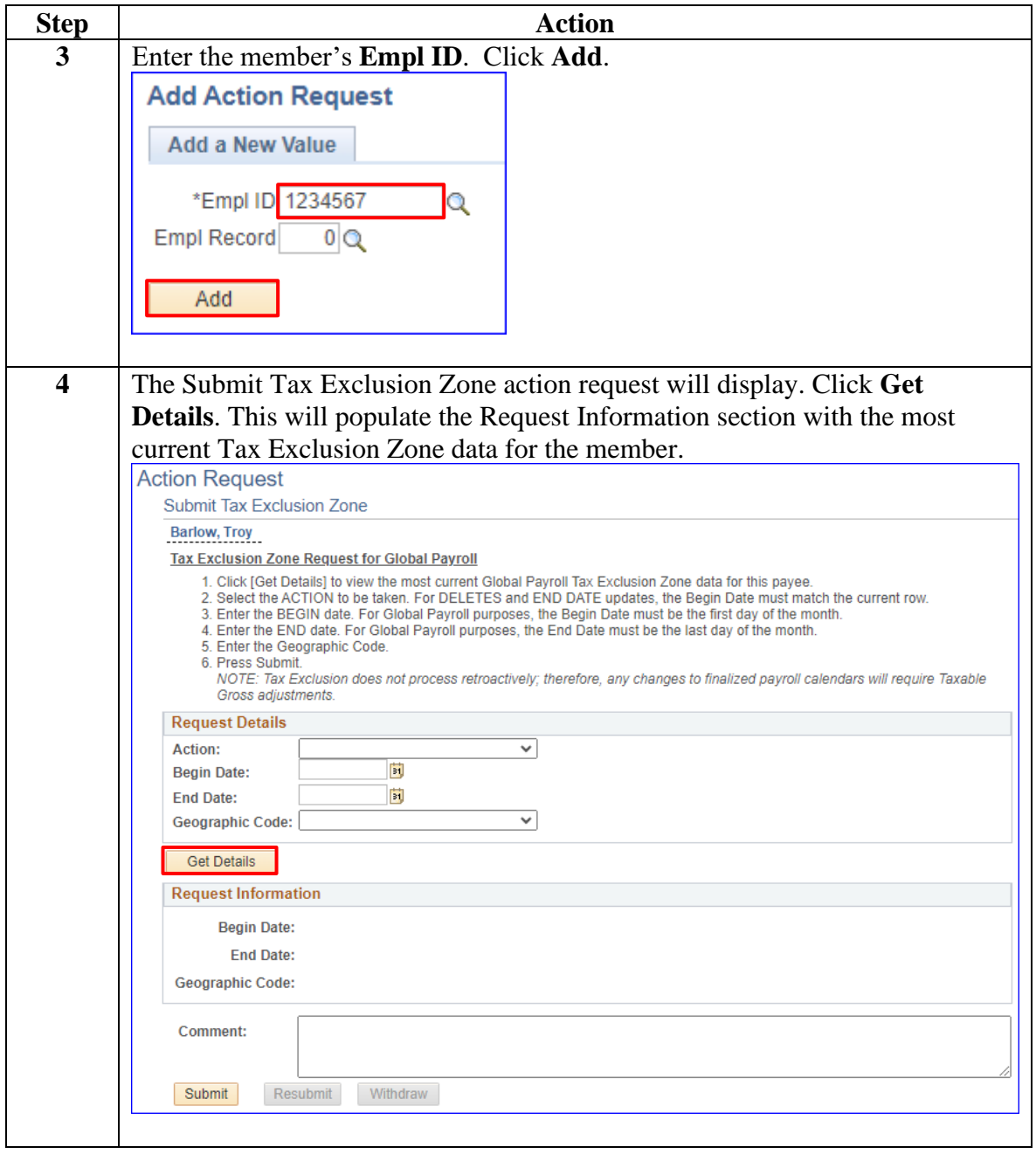

#### **Procedures**,

continued

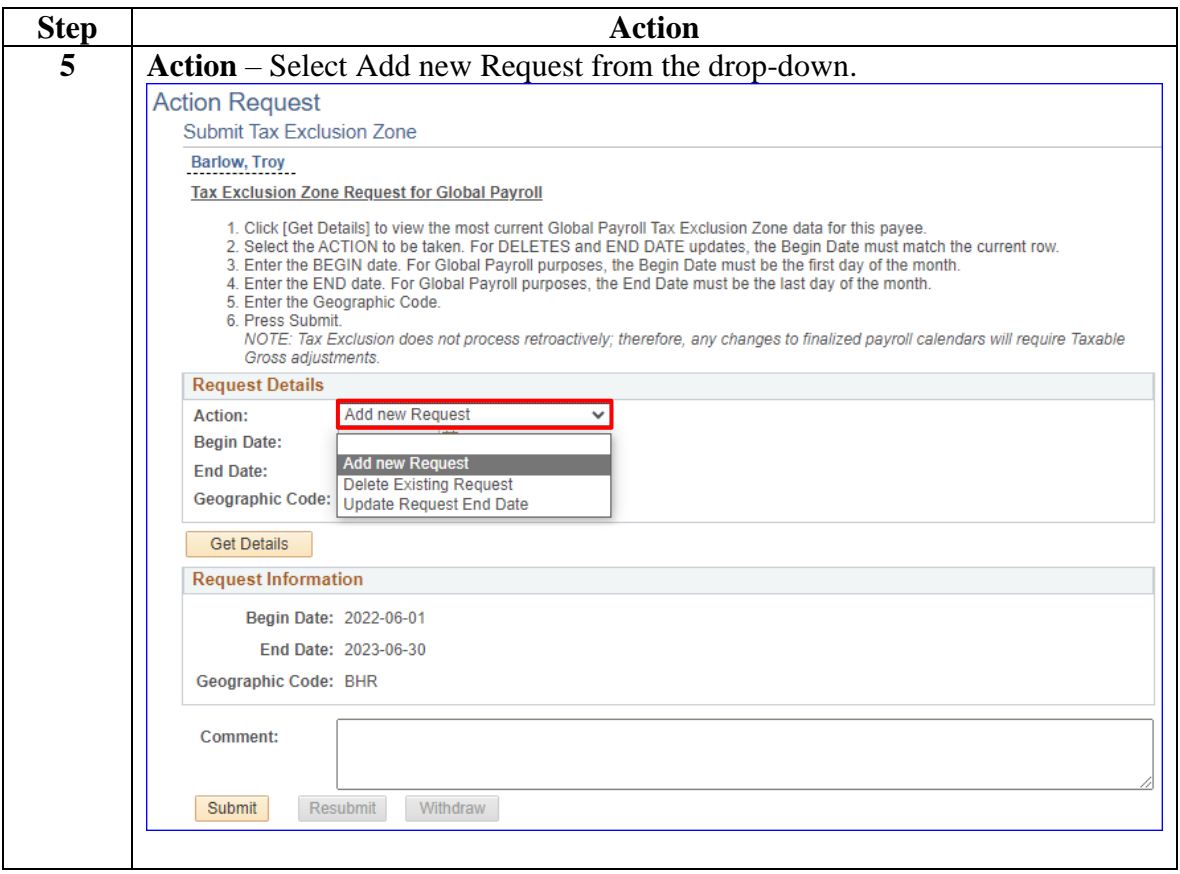

#### **Procedures**,

continued

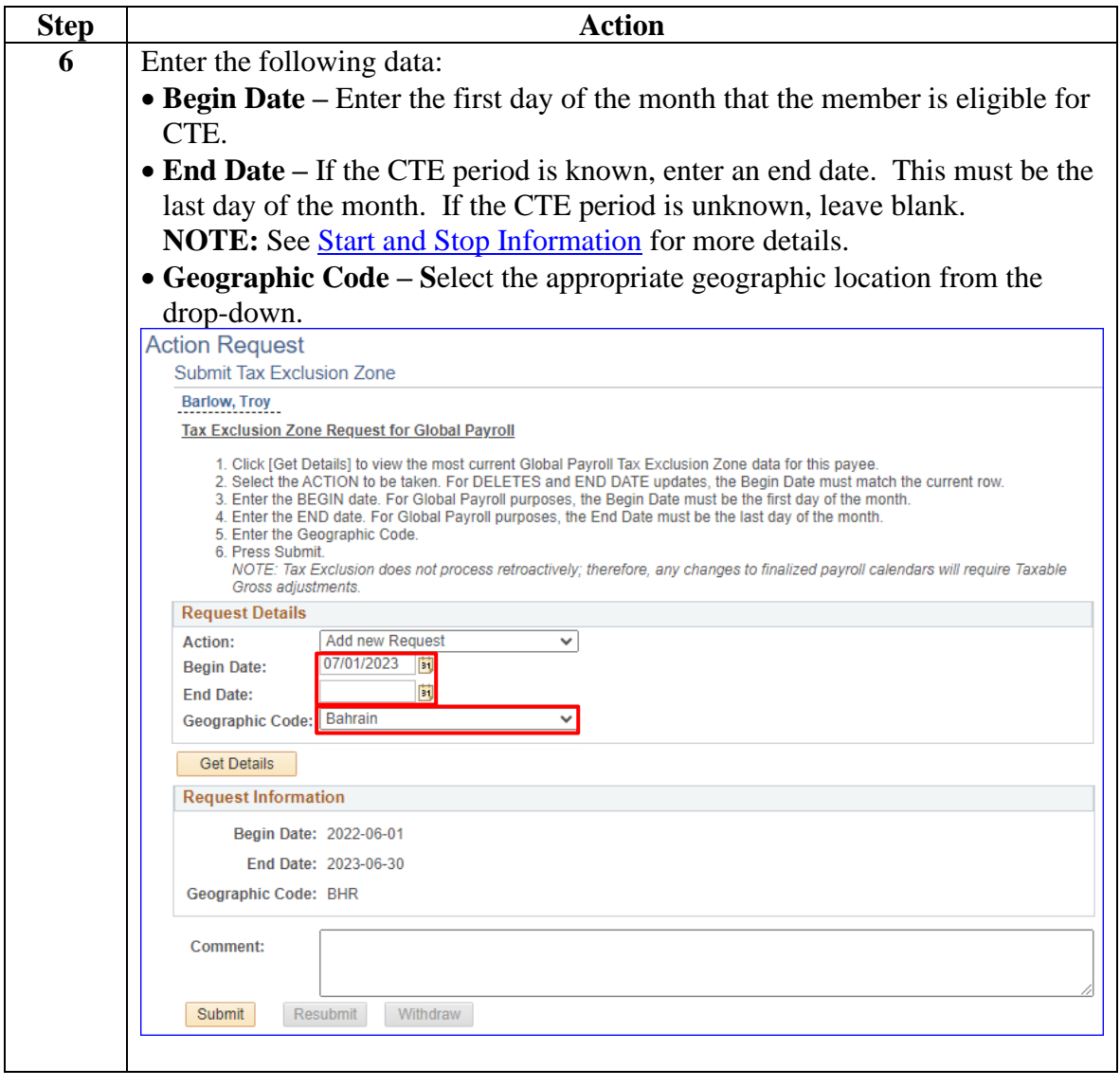

#### **Procedures**,

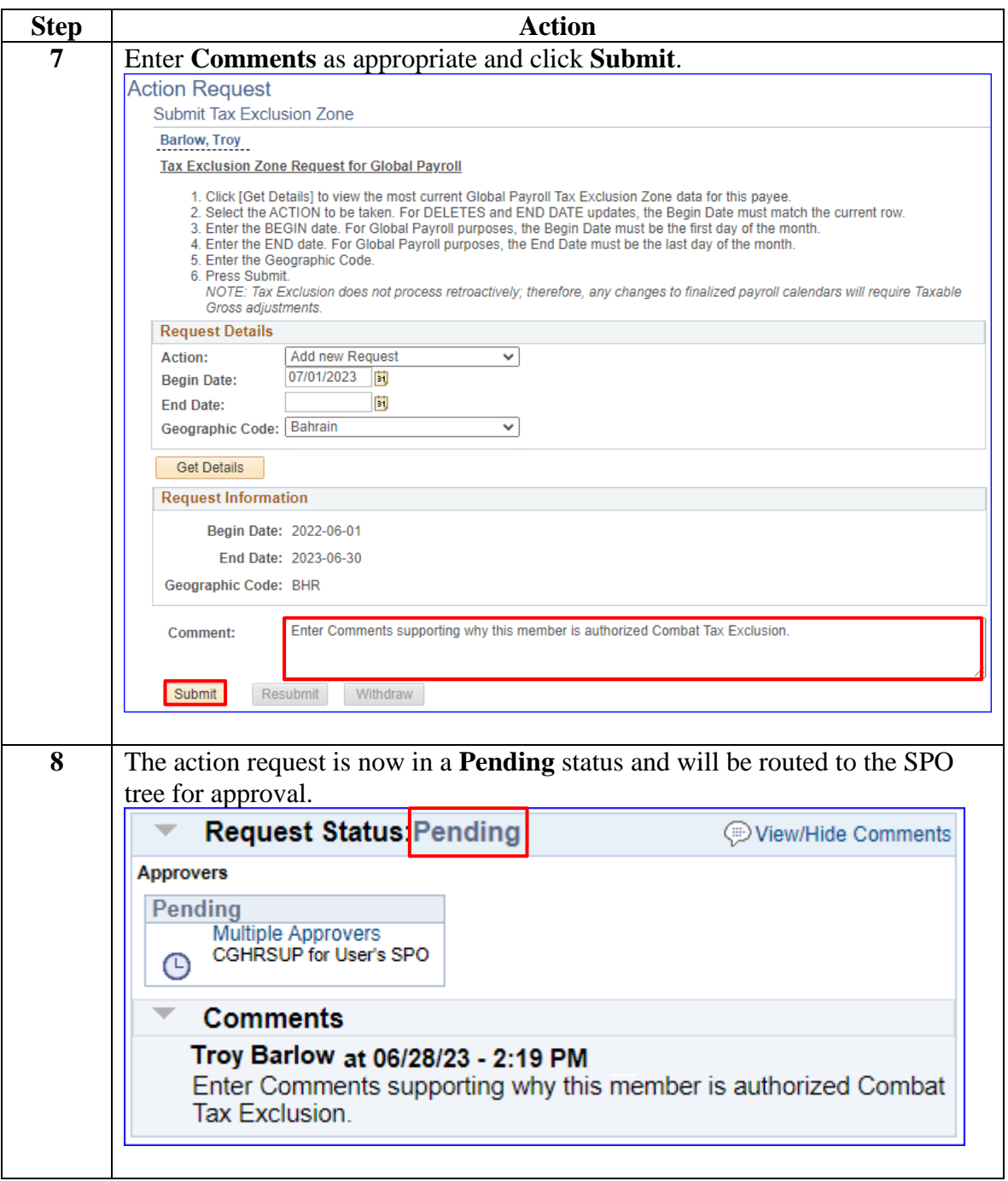

### <span id="page-6-0"></span>**Stop Combat Tax Exclusion**

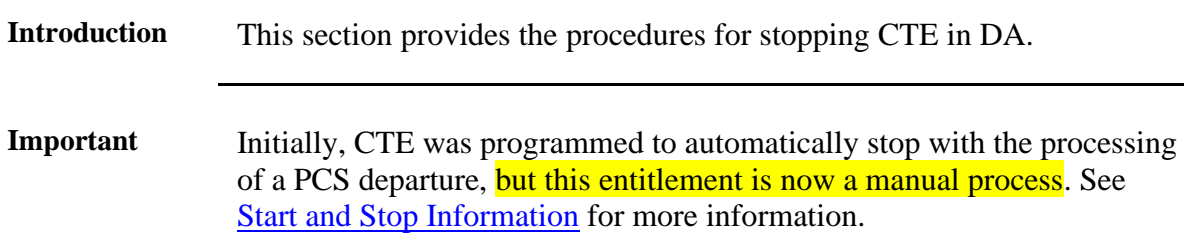

**Procedures** See below.

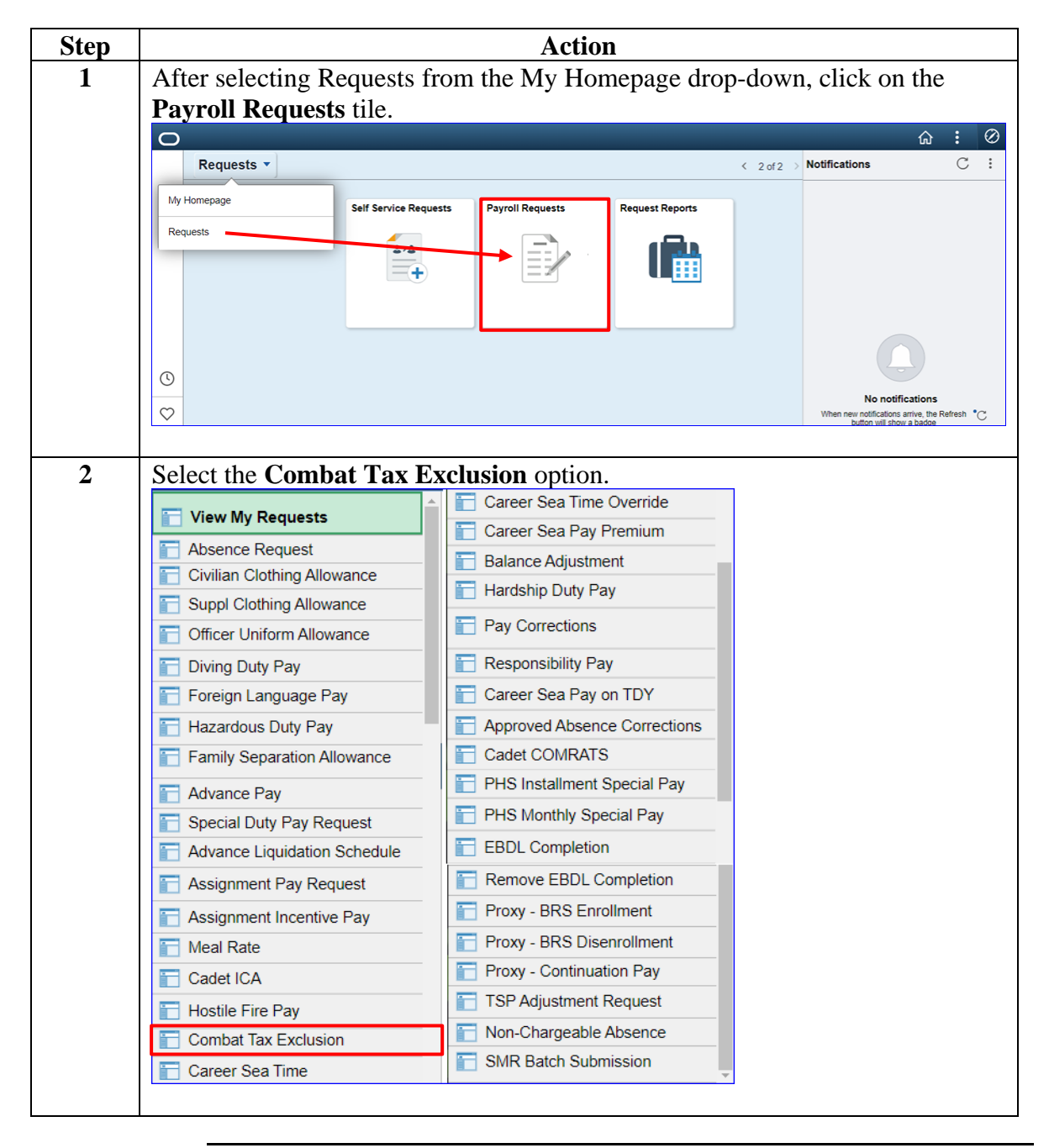

*Continued on next page*

#### **Procedures**,

continued

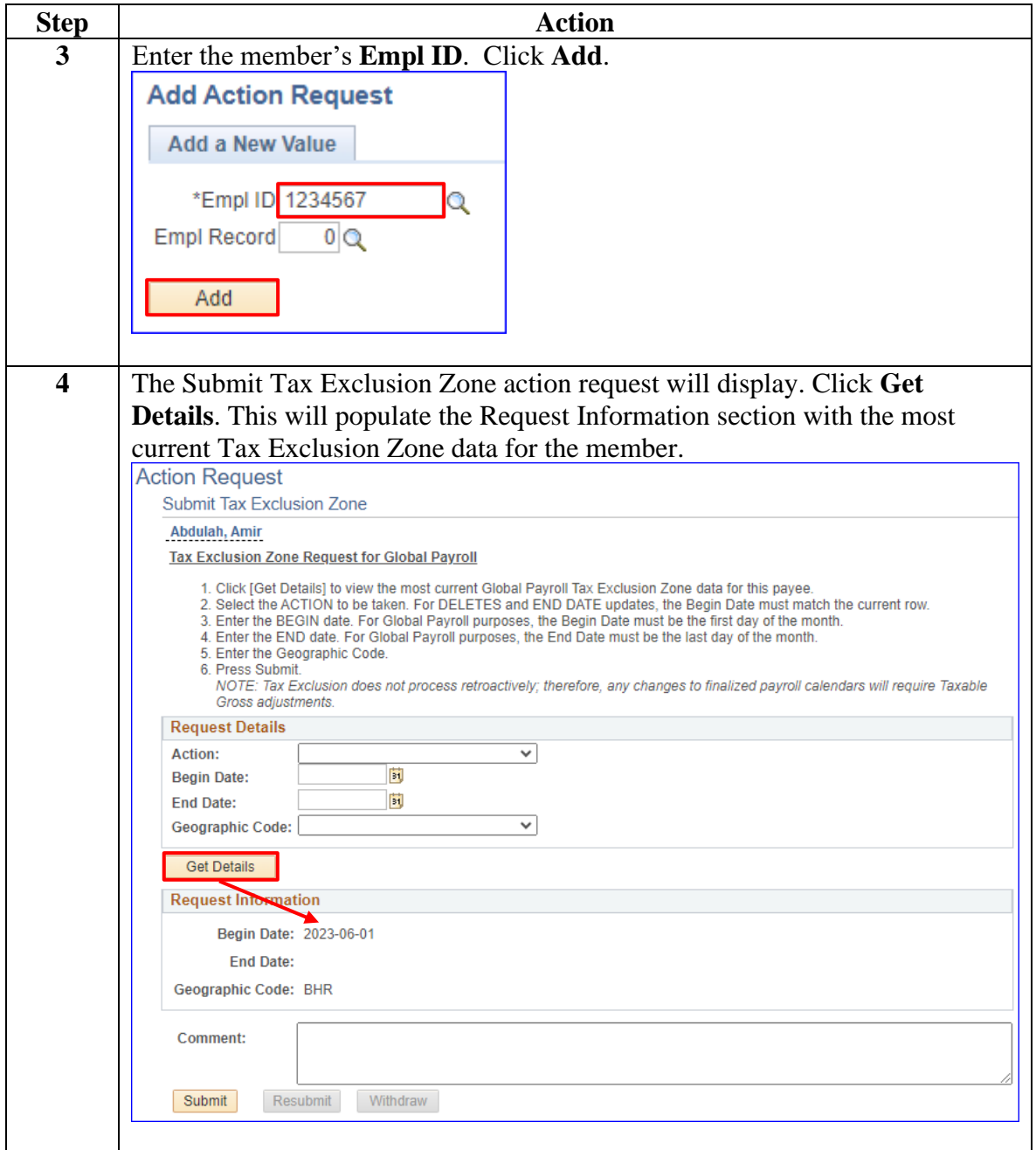

#### **Procedures**,

continued

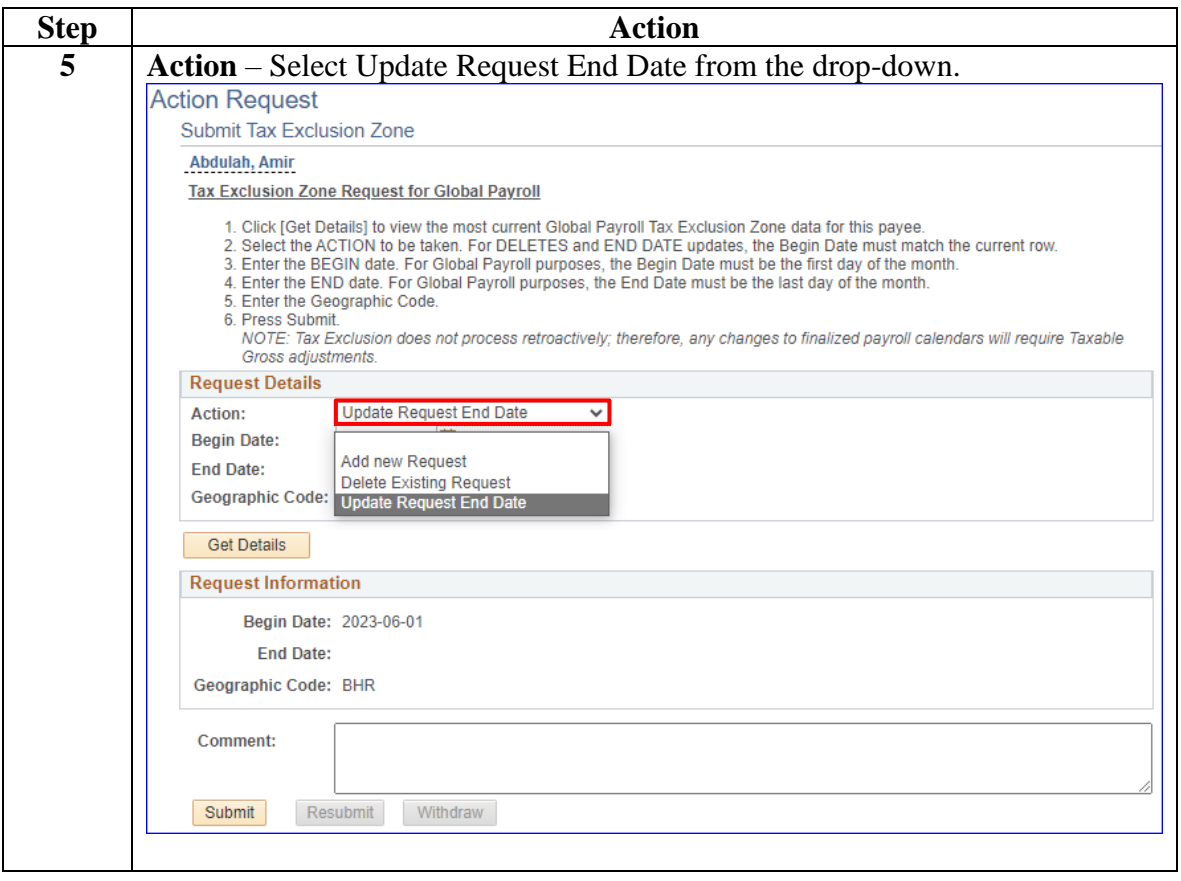

#### **Procedures**,

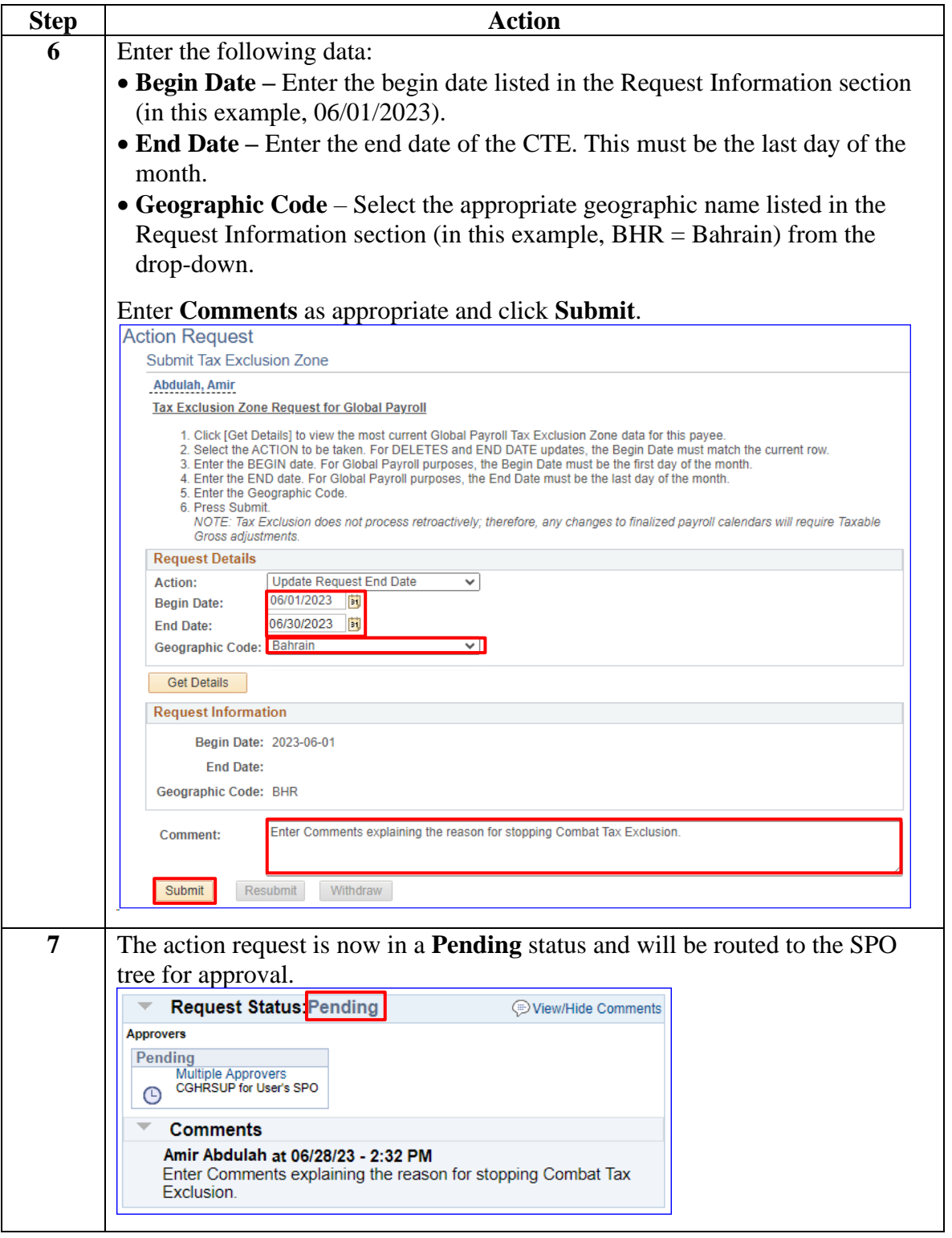

### <span id="page-10-0"></span>**Delete Combat Tax Exclusion**

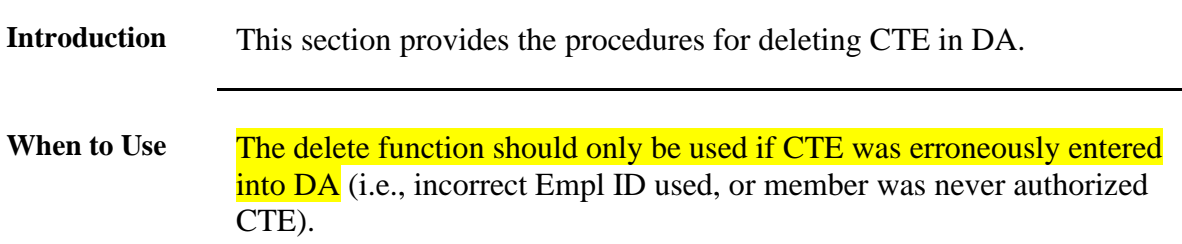

**Procedures** See below.

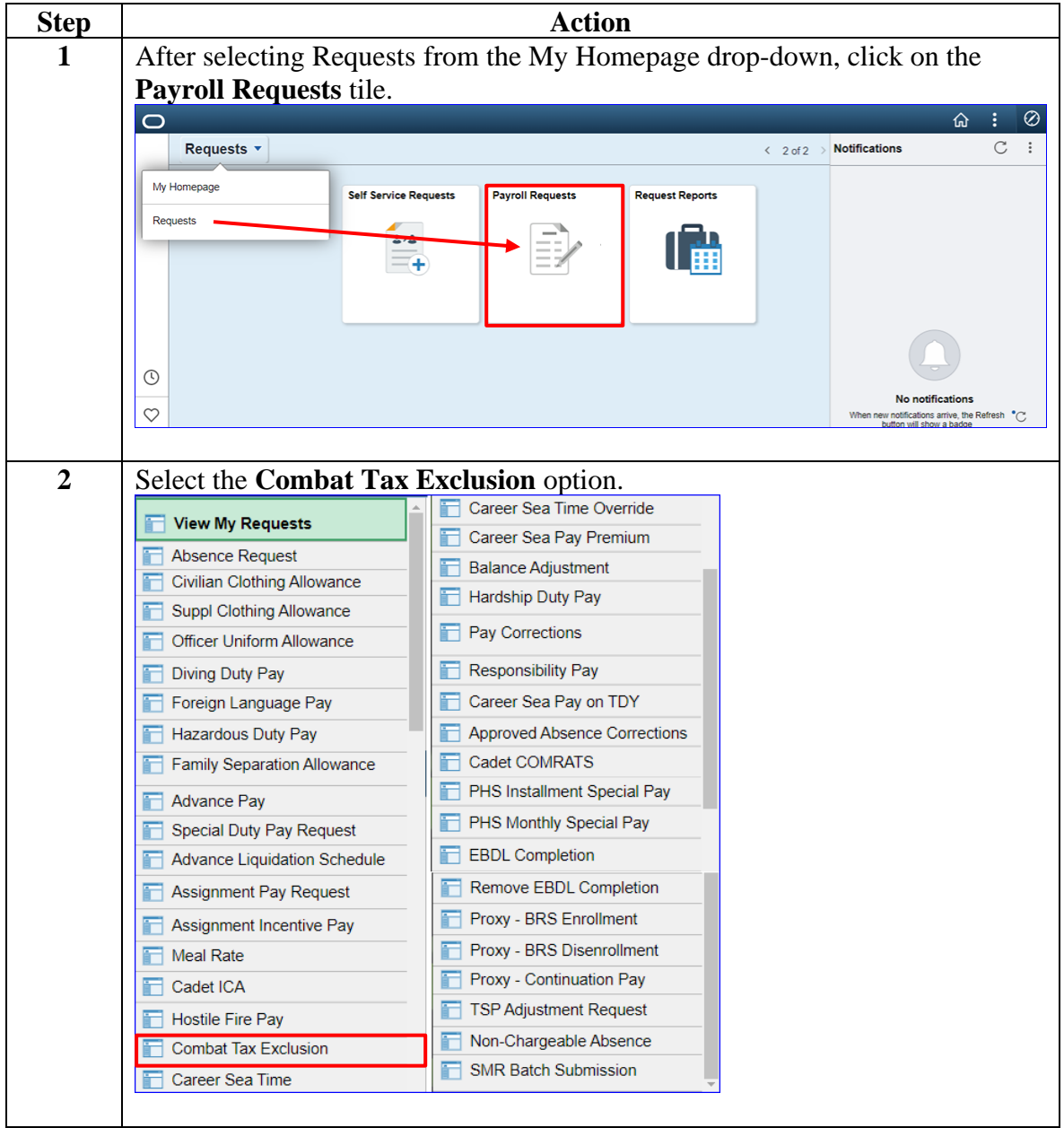

*Continued on next page*

 $\overline{\phantom{0}}$ 

#### **Procedures**,

continued

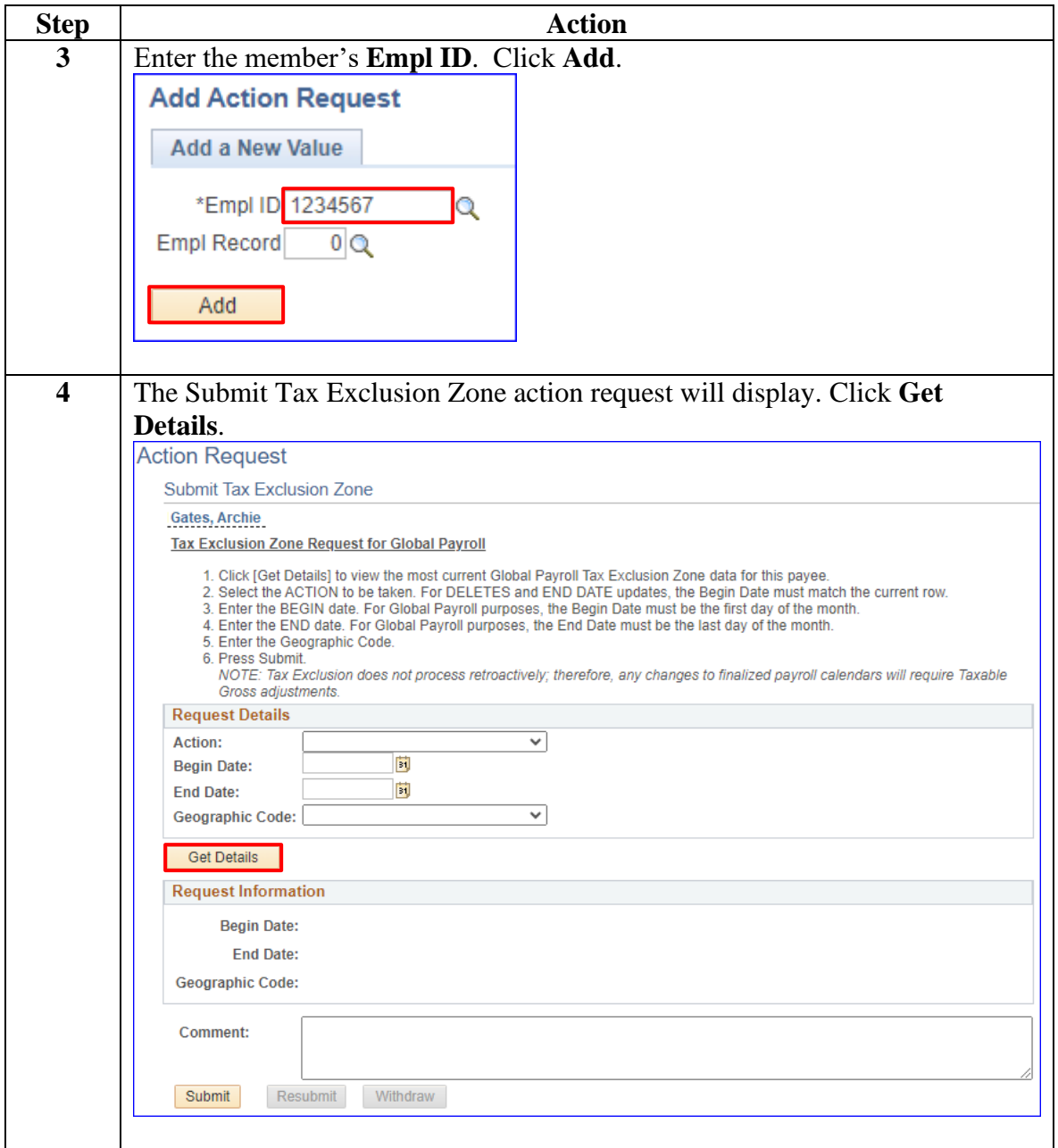

#### **Procedures**,

continued

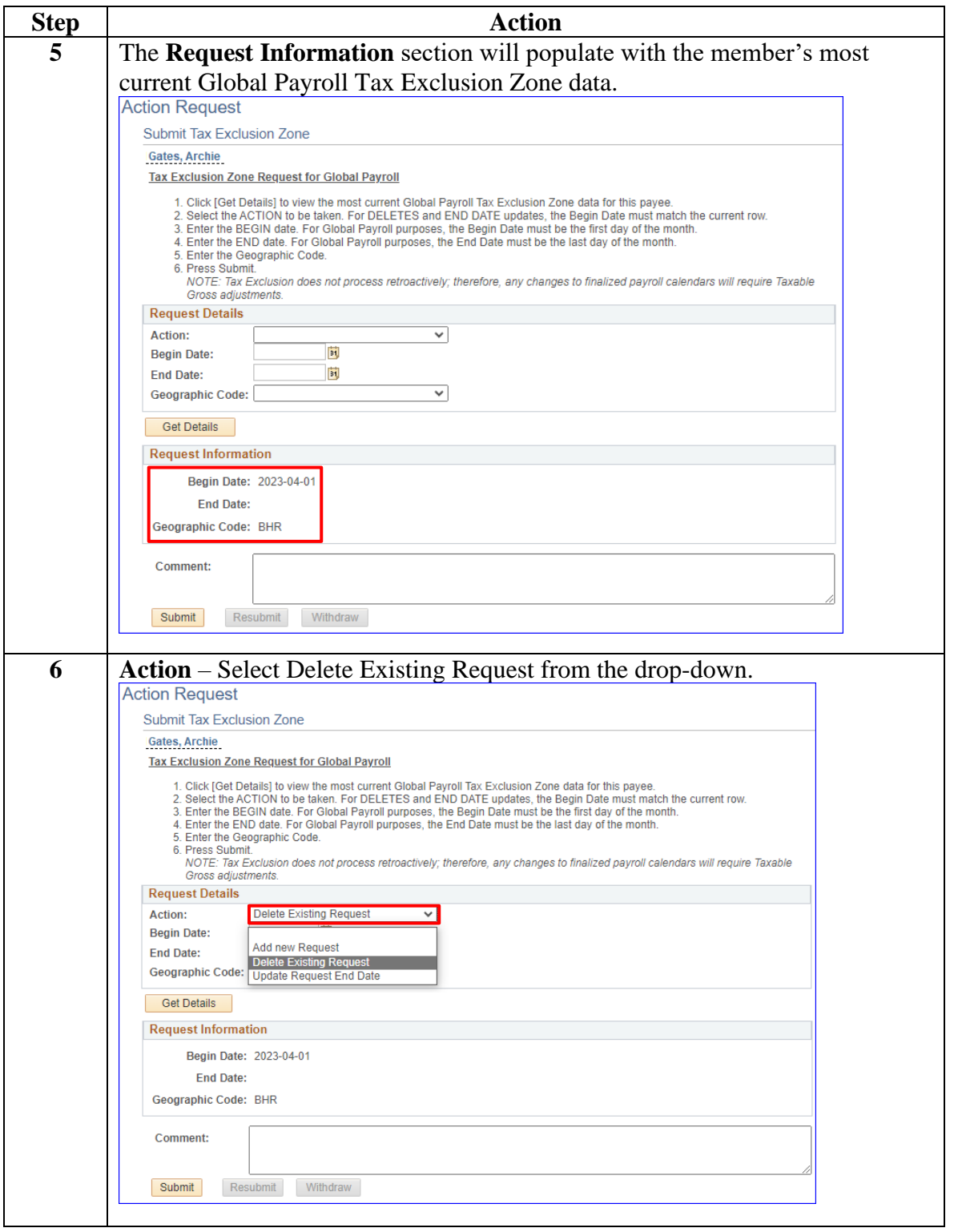

#### **Procedures**,

continued

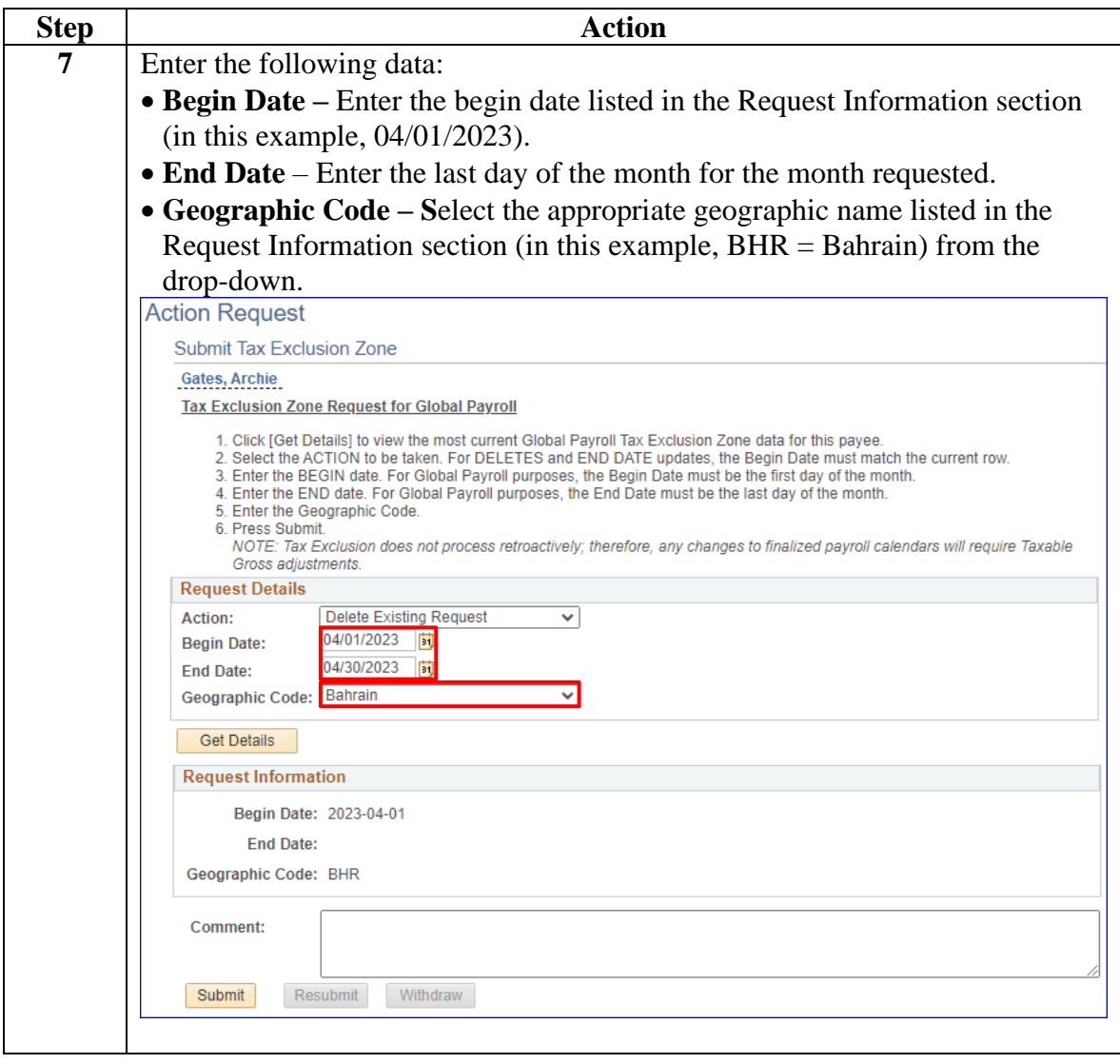

**Procedures**,

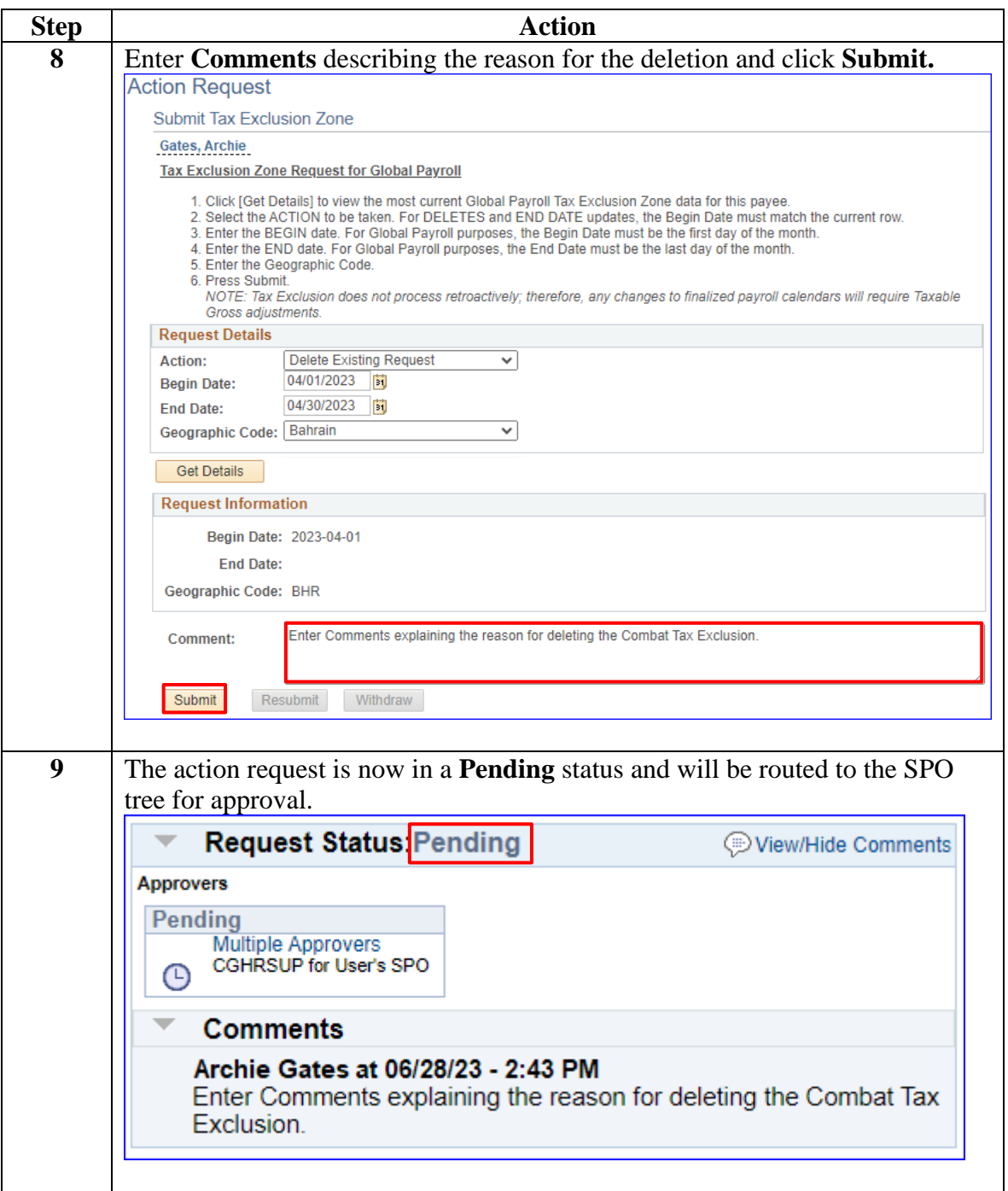

## <span id="page-15-0"></span>**Approve a Combat Tax Exclusion Request**

**Introduction** This section provides the procedures for

**Procedures** See below.

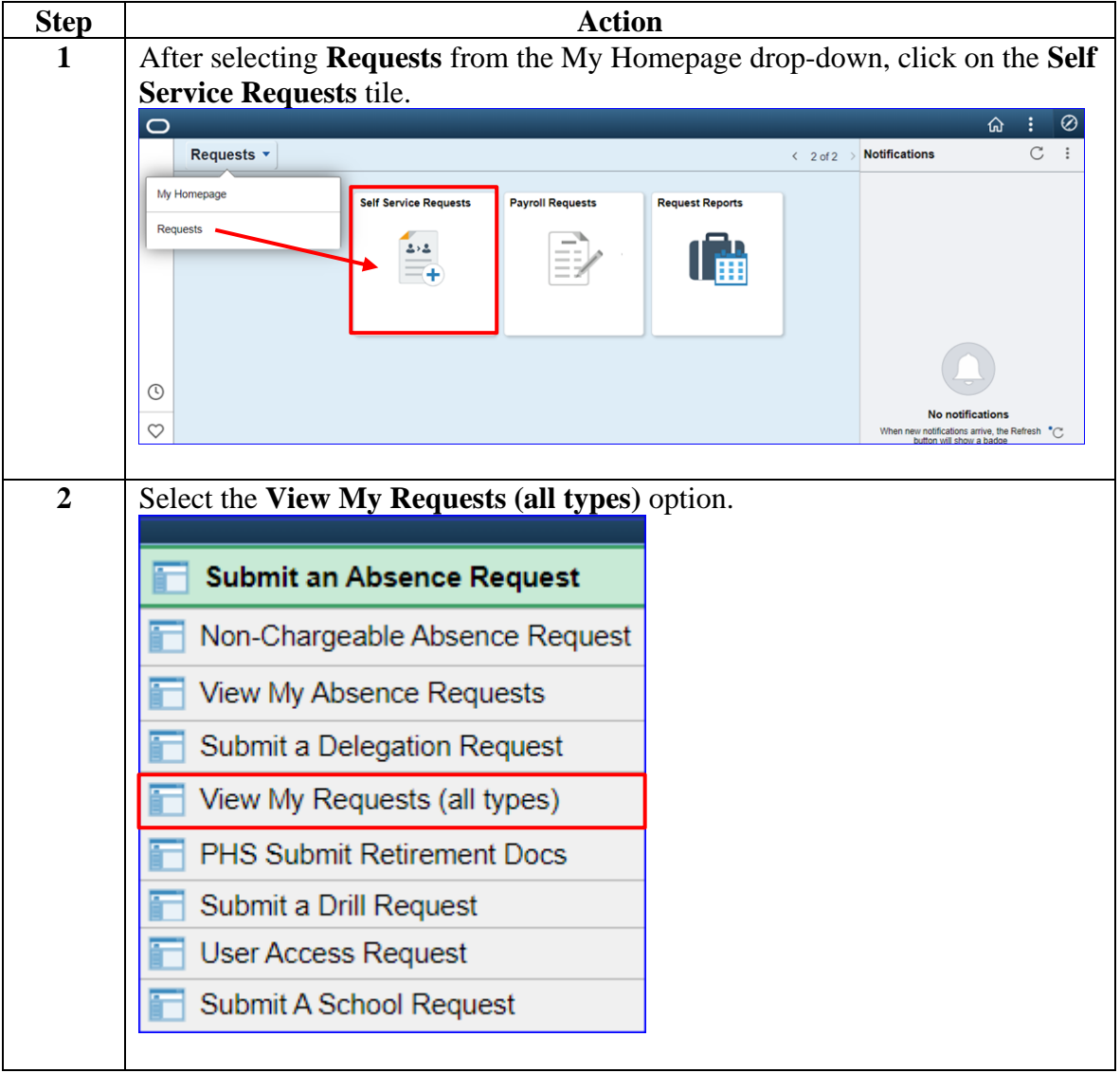

*Continued on next page*

# **Approve a Combat Tax Exclusion Request, Continued**

#### **Procedures**,

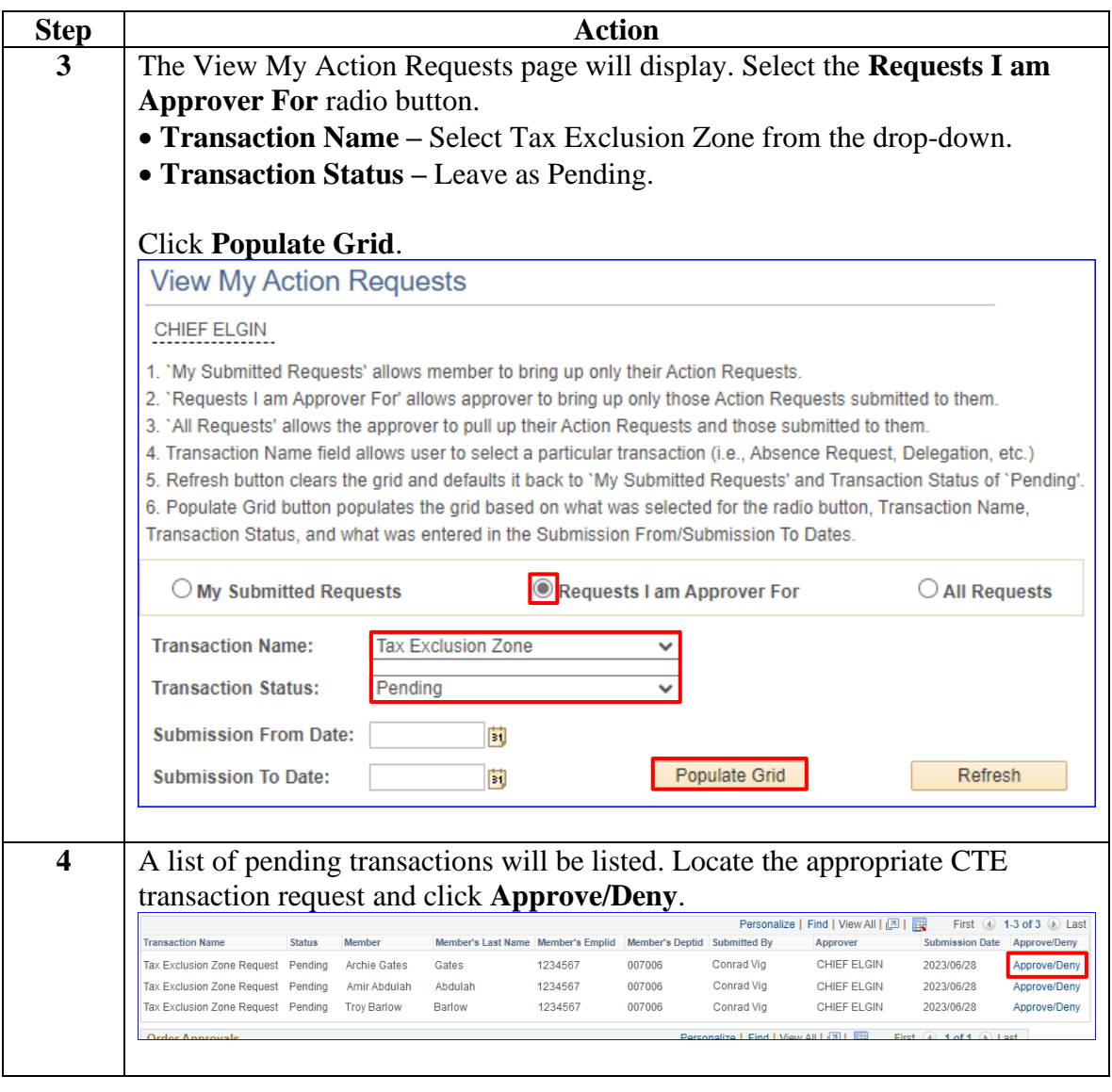

*Continued on next page*

# **Approve a Combat Tax Exclusion Request, Continued**

**Procedures**,

continued

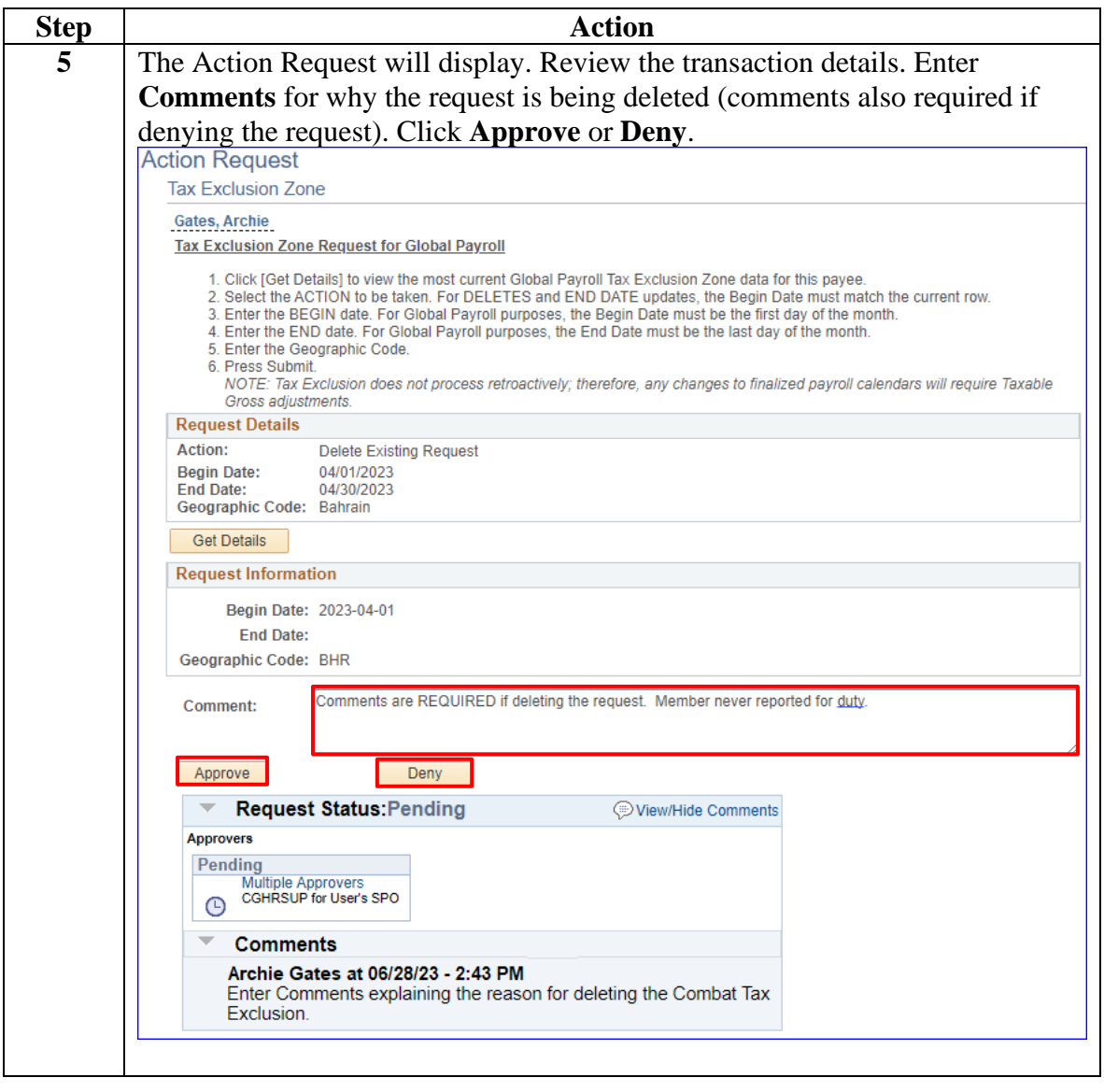

# **Approve a Combat Tax Exclusion Request, Continued**

#### **Procedures**,

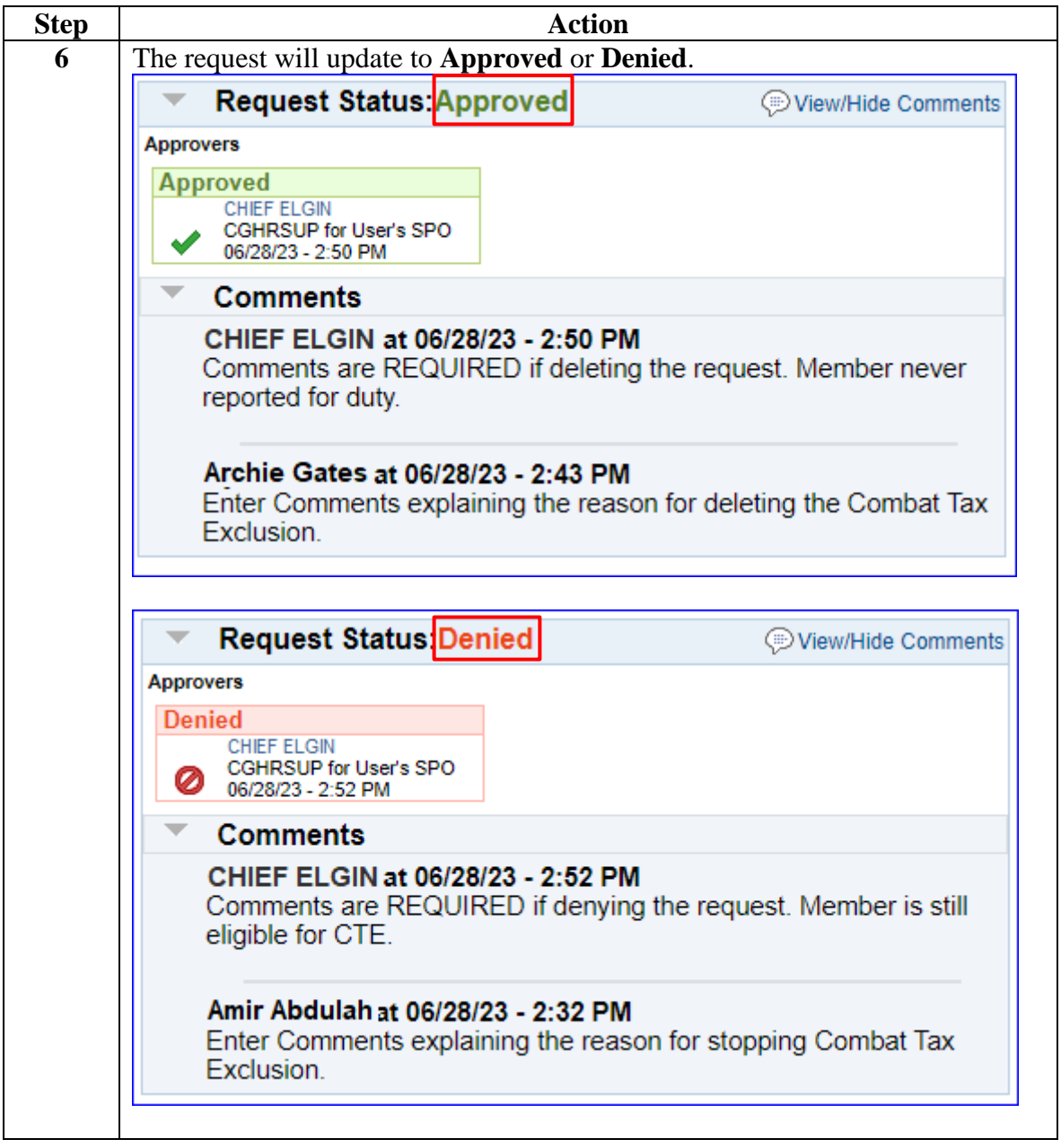